*Utilisation de la calculatrice en statistiques* **Casio fx-991 ES** *❶Vider la mémoire statistique en appuyant successivement sur les touches : Shift9puis choisir : 3 : all* puis **[***=***]***yes ❷Choisir le mode statistique en tapant successivement les touches Mode3 puis choisir 1. 1-VAR (statistique univariée) On obtient l'écran X 1 2 Ou bien choisir : 2 :A+BX (droite de régression linéaire) On obtient l'écran X 1 2 ❸Dans la colonne X entrer les données en tapant sur la touche = après chaque donnée. ❹Une fois la dernière donnée saisie à l'aide de la touche changer de colonne et placer le curseur en face de la première donnée, puis entrer les yi dans la colonne Y ensuite les effectifs dans la colonne FREQ. ❺Valider le tableau en appuyant sur la touche AC Remarque Pour activer la colonne FREQ : ShiftMode Puis choisir 4 : stat on obtient à l'écran : Frequency ? 1 : on 2 : off ❻Rappeler les résultats en appuyant successivement sur les touches : FREQ Y FREQ*

### *Shift1puis choisir 5 : Reg. On obtient l'écran :*

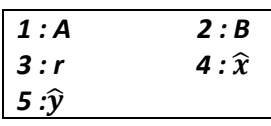

*Shift1puis choisir 3 : Sum . On obtient l'écran :*

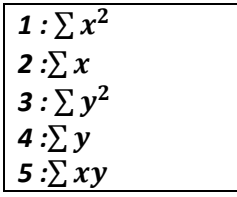

#### *Exemple 1 :(Statistique univariée)*

*Le tableau suivant donne le nombre de spams reçus aujourd'hui dans les boites aux lettres électriques des élèves d'une classe.*

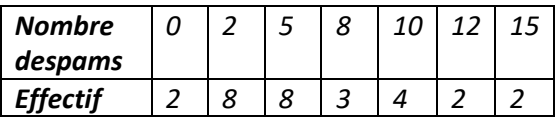

 $\downarrow$  Obtenir la moyenne, en tapant sur les touches *Shift1 puis 4 :VAR et 2 :* 

*Appuyer sur la touche =, s'affiche : 6*

## *Exemple 2 : (Statistique bivariée)*

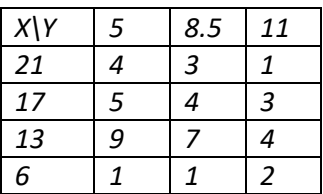

*En tapant sur les touches Shift1 puis 5 :Reg, on obtient :*

*A=8.832227139*

*B=-0.08554572271*

*r=-0.1453770639*

*Alors : A → b=8.832227139*

*B →a=-0.08554572271*

Medouer Nawel Enseignante de Biostatistique *Pour calculer les estimations de Y :*

̂*valeur estimée pour x =19, en appuyant successivement sur les touches :*

*19Shift 1 puis choisir 5 : Reg . On obtient l'écran :*

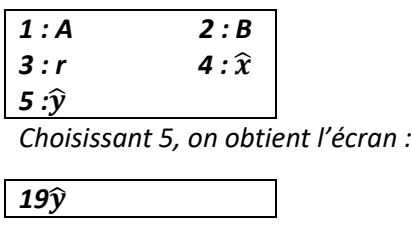

*Puis la touche*  $=$  *, on trouve*  $\hat{y} = 7,206858407$ 

#### *Remarques :*

- *i. Pouravoir la droite de régression*  $\ D_x(y) = \grave{a} y + \grave{b}$ *, on inverse la saisie des données y à la place de x et x à la place de y.*
- *ii.* La calculatrice ne donne pas la valeur de la covariance  $\sigma_{XY}$ , on obtient seulement la *valeur* ∑ *avec la machine, et on applique les formules étudiées dans le cour.*

*Utilisation de la calculatrice en statistiques*

#### **Kenkogiant**

*❶Vider la mémoire statistique en appuyant successivement sur les touches :*

*Shift CLR puis choisir Scl* puis

*❷Choisir le mode statistique en tapant sur* 

*Modepuis*

*2.SD(statistique univariée)*

 *3.REG (Statistique bivariée)*

*❸La saisie des données :*

*Pour la statistique univariée*

*<Donnée >Shift , M+*

 *Chaque fois que vous appuyez surM+pour enregistrer la valeur, le nombre de données saisies* 

*est indiqué à l'écran .*

*❹Rappeler les résultats en appuyant successivement sur les touches :*

*ShiftS-VAROn obtient l'écran :*

 $1:\bar{x}$  2: $\sigma_x$ 

*ShiftS-SUMOn obtient l'écran :*

 $\boldsymbol{1}:\sum x^2$ 

2 *:*∑ *x* 3 *:* n

*Pour la statistique bivariée*

*❶Choisir la régression lineaire :*

*MODE* 3 1

*❷Saisir les données* 

*<Donnée >, <Donnée >Shift , M+*

*❸Rappeler les résultats en appuyant successivement sur les touches :*

Medouer Nawel Enseignante de Biostatistique

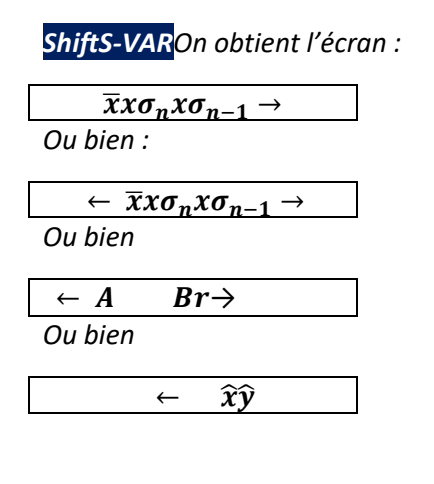

*ShiftS-SUMOn obtient l'écran :*

# $\sum x^2 \sum x \quad n \sum y^2 \sum y \quad \sum xy$

*Remarque* : la calculatrice ne donne pas la valeur de la covariance  $\sigma_{XY}$ , on obtient seulement la *valeur* ∑ *avec la machine, et on applique les formules étudiées dans le cour.*